## **Remove a Compensating Control From a Vulnerability**

If a vulnerability compensating control has been added to a vulnerability in error, or if it no longer applies to the vulnerability, it can be removed by a user with the Threats and Vulnerabilities View and Update permissions. Removing the vulnerability compensating control from a vulnerability will not delete it, but it will clear the assigned **Detection %** and **Protection %** values for this vulnerability.

## **To remove a vulnerability compensating control from a vulnerability:**

- 1. Open the **Vulnerabilities** menu.
- 2. Click any page, such as**My Vulnerabilities, Vulnerabilities from Scanners or Users**, or **Inferred Vulnerabilities**.
- 3. Click a vulnerability.

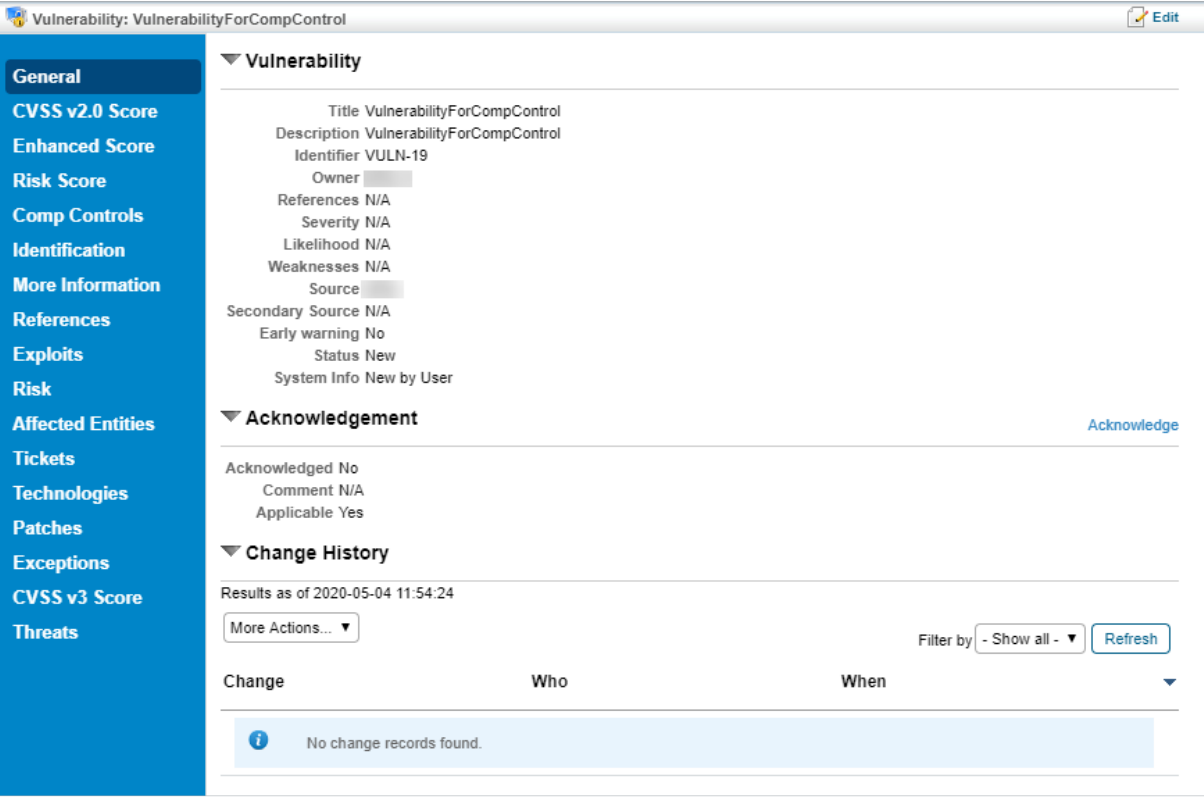

The Vulnerability details page.

4. Click **Comp Controls** to open the **Vulnerability Compensating Controls** tab.

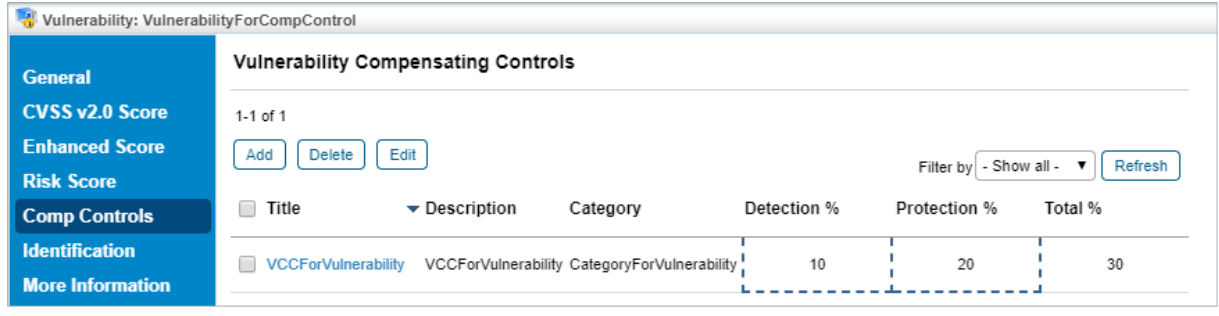

The Vulnerability Compensating Controls tab.

5. Click the checkbox next to each vulnerability compensating control you wish to delete.

6. Click **Delete** and then **OK**.